# $\chi$ Burning Man Radio X *Scrubbed* with Liquidsoap

Liquidshop 1.0 — January 17, 2021 By David Cooper [@dtcooper](https://twitter.com/dtcooper)

Exploration on using Liquidsoap at the world's *dustiest* radio station during the pandemic

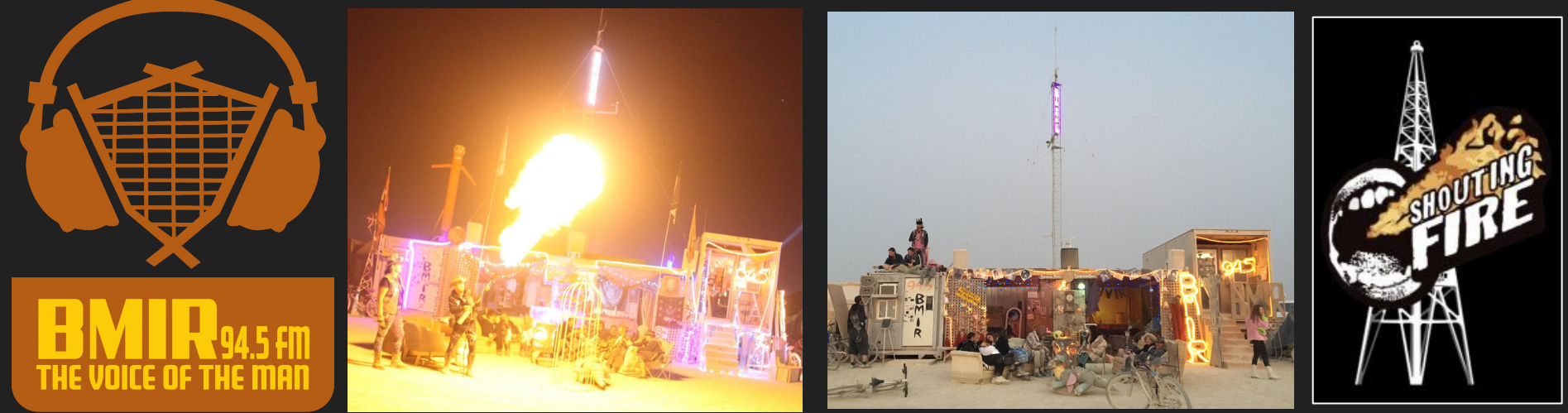

### About Me — David Cooper . Staff at [Burning Man](https://burningman.org/) Information Radio (BMIR)

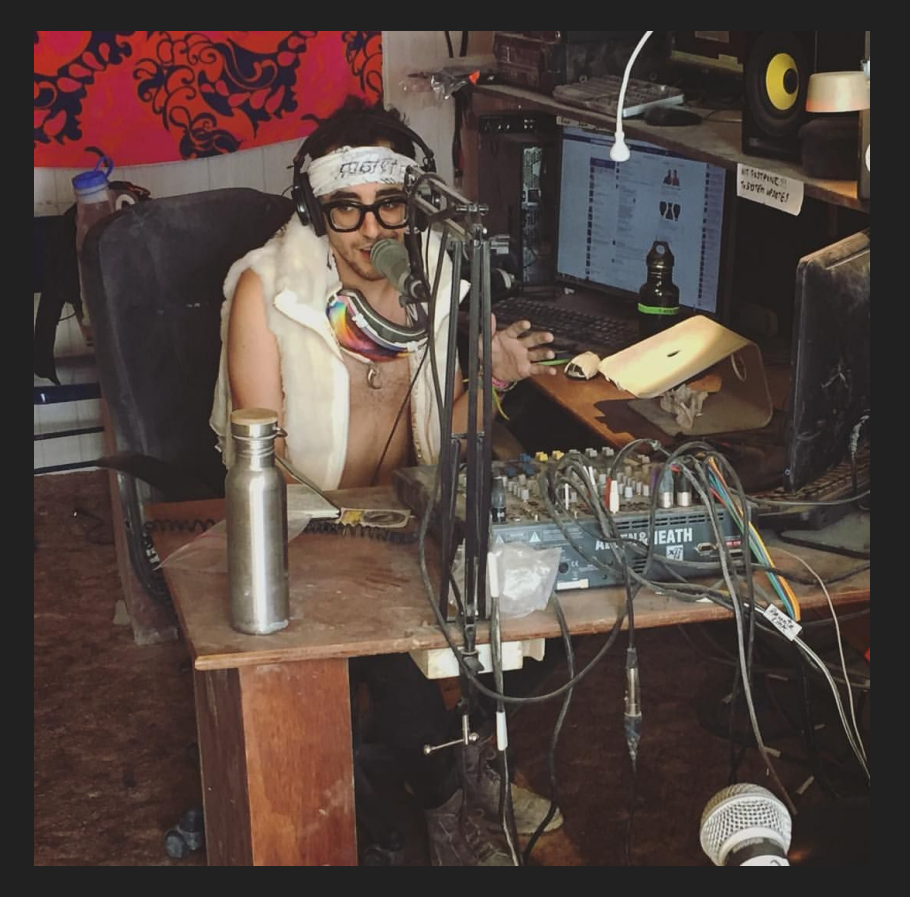

- 
- Wrote technical infrastructure for **[BMIR'](https://bmir.org/)s 2020** online-only stream and **Shouting Fire radio**
- Radio personality and stand-up comic
- Been a software engineer + engineering manager in San Francisco for 10 years. *Recently quit!*
- Pedal Steel guitar player + has an annoying cat
- Wears glasses
- Shook hands with the Fonz 20 years ago

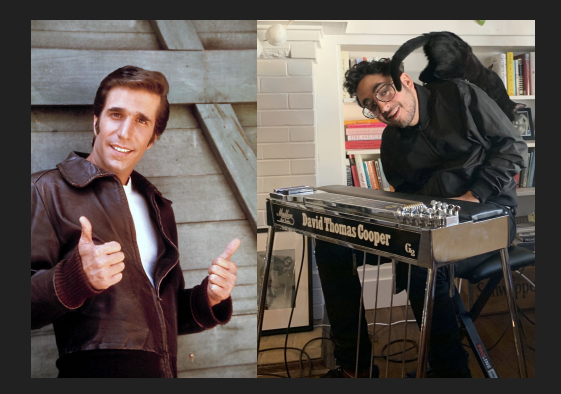

# How I've Used Liquidsoap in the Past

- Custom built 4 *decentralized* online stations in an ad-hoc way
	- [BMIR 2020](https://en.wikipedia.org/wiki/BMIR)<sup>1</sup>, [Shouting Fire](https://shoutingfire.com/), [820hz](https://820hz.fm/), [KTLC Lost Church Radio](https://www.thelostchurch.com/) (to be launched)
- These stations emphasize *live* and *pre-recorded* (long format + scheduled) programming.
	- "Always playing" AutoDJ less important, but there's need for station ID and ad rotators organized into stop sets
- Problems
	- Liquidsoap installed inconsistently (out-of-date Debian packages, opam, using **./configure**)
	- Difficult to re-install and upgrade, one-off scripts
	- Each station used the previous code as a starting point = technical debt and hard to manage
	- Was violating **DRY**: Don't Repeat Yourself.
- Novel features. Common themes emerged. No out-of-the box solution fit needs.
	- Real-time stream management, status page, kick/ban DJ buttons
	- Zoom Room streaming + RTMP DJing
	- Treating silent DJs / Zoom rooms as if they weren't connected at all
	- Long-format audio scheduling, uploading via [SoundCloud](https://soundcloud.com/) / [Mixcloud](https://www.mixcloud.com/) links
	- Google calendar-based scheduling: DJ authentication + tight DJ authorization windows
	- Zero listener downtime on Liquidsoap restart
	- Fine-grained permissions
- Why not put in the extra work and turn it into a free, open source project? Easy, right? **ヽ (ツ)** 厂

<sup>1</sup> BMIR uses Wide Orbit in the desert on-air studio but Liquidsoap as part of the redundant archival process. (Thanks Andy!)

# Enter: Crazy Arms Radio Backend — <sup>0</sup> 6 **For Fall**

- I decided to abstract my learnings from these Crazy Arms Test Station stations into a FLOSS project.
- **Goals** 
	- [Docker,](https://www.docker.com/) docker, docker! (and docker-compose) Can set up in prod + dev in a couple cmds
	- Once installed, can be completely self managed by non-technical users
	- Straightforward UI for *DJs and station managers only*
		- No listener UI included. Back-end only.
		- Leverages Diango's admin interface to save dev time.
- Liquidsoap scripts can be customized by advanced users

Stream Status / Server Info / Zoom / Playout Log / DJ Bans / Profile / Logout Welcome, admin, Station Admin / Help Docs

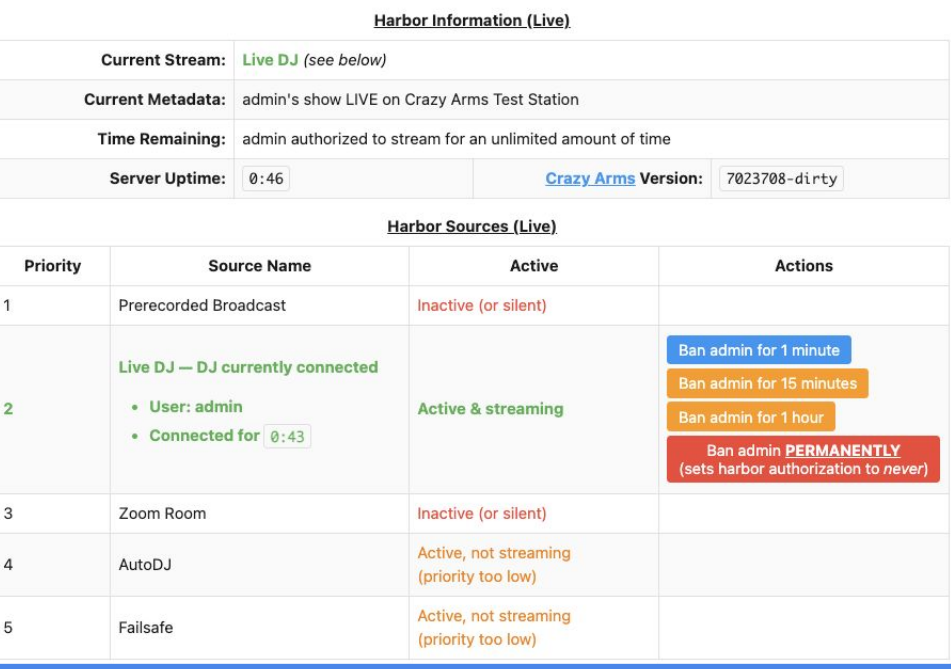

*1 Crazy Arms is in need of a logo*

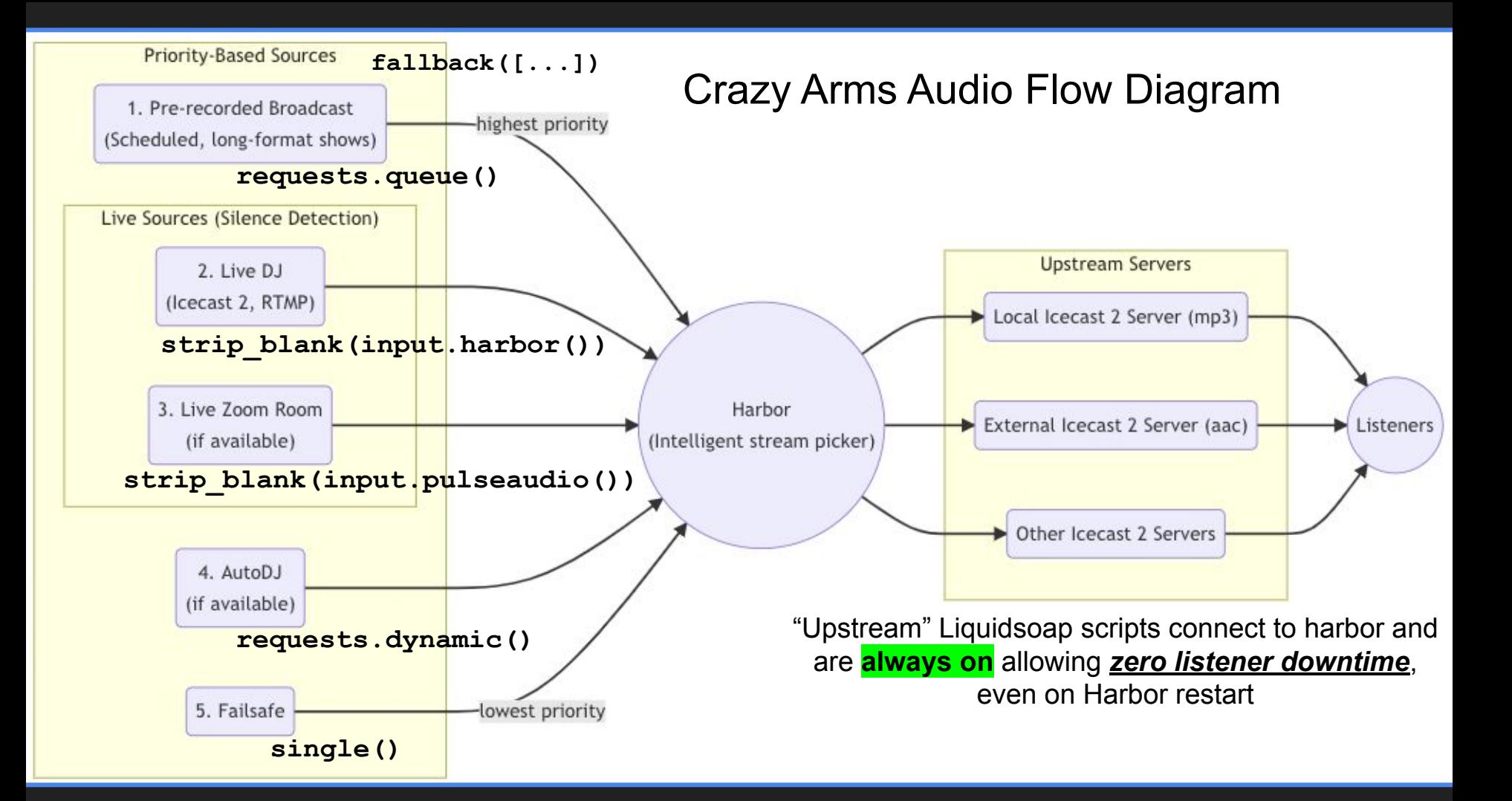

# Novel Features

Let's go over some of the aforementioned novel features, and their technical approach

# Feature: Non-Technical Station Management

- Station managers shouldn't have to use shell
- Able to add/remove/lock DJ user accounts
	- Fine-grained permissions with Django auth groups
- Configuration through a settings page
- Managing audio assets
	- AutoDJ and pre-recorded broadcasts
	- Implemented using Django Admin
- Real-time stream management / status page
	- Visualize what's going on in real-time using **[Server-Sent Events](https://developer.mozilla.org/en-US/docs/Web/API/Server-sent_events/Using_server-sent_events) (like Websockets)** 
		- Uses [nchan](https://nchan.io/) module for Nginx
	- DJ ban button
	- Skip track button
	- (Next slide)

#### Crazy Arms Test Station - Station Admin

WELCOME, ADMIN, BACK TO STATUS PAGE / HELP DOCS / CHANGE PASSWORD / LOG OUT

me > Station Settings > Configuration

**Station Settings** 

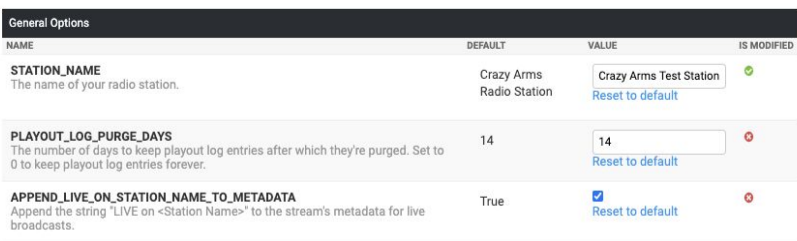

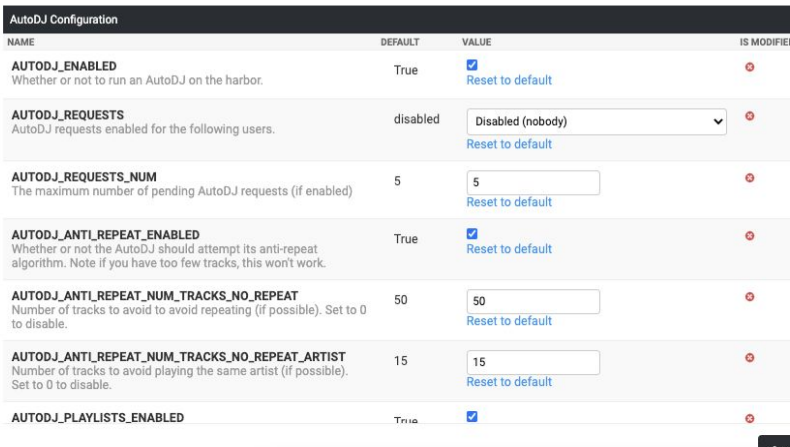

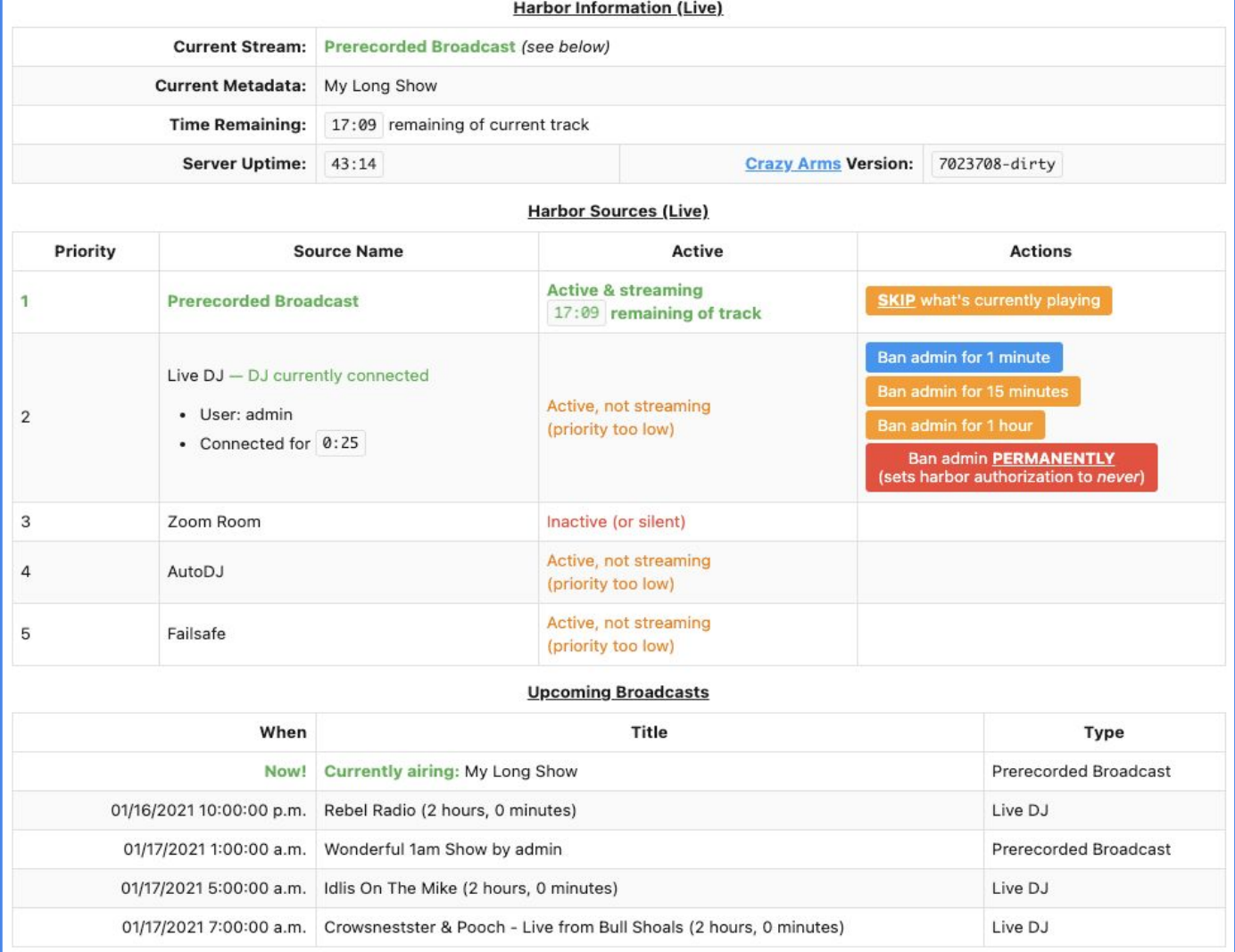

### Feature: *Idiot-Tolerant™* DJing

### ● Onboarding DJs is *always* a problem.

- DJs can't figure out how to connect using Icecast 2
- [butt](https://danielnoethen.de/butt/) is hard to use, [Audio HiJack](https://rogueamoeba.com/audiohijack/) is \$59 and macOS only, they can't work a USB mixer.
- DJs don't disconnect. Icecast 2 source clients left accidentally open.
	- Emergencies fixed by kick/ban button, tight scheduling described in later slide.
- **DJs broadcast silence or come in too hot** *A I* too cold
	- Live sources use strip\_blank(), output uses compression/normalization (optional)

### ● DJs understand Zoom. Icecast 2 is too difficult.

- We don't want to preclude less technical people from being DJs.
- We want to support talk live programming
	- Lord help us if they want to use a mix-minus to use Zoom + butt  $(\frac{1}{2})$  "clean feed")
- *Killer Feature: Share Desktop Audio, ie if you hear in your speakers, it's broadcasting*

### ● DJs understand OBS (or another RTMP client)

- Some folks invested a lot of time in understanding OBS and ask about it when onboarding
- I always say *"Icecast is different than the live streaming you're used to on Twitch"* and get shrugged off, only to have them call me right before their first show confused.

# Feature: Zoom Broadcasting

- DJ submits their Zoom Room Link
- An dummy attendee joins their room, and leaves when their show is done

### **Crazy Arms Test Station Zoom Broadcasting**

Stream Status / Server Info / Zoom / Playout Log / Scheduled Shows / DJ Bans / Profile / Logout Welcome, admin. Station Admin / Help Docs

#### Status: Zoom is ready to run.

You can start show now by filling out the form below. Your upcoming show: This Is Going Well. I Think with David Cooper to Jan. 21, 2021, 11:00:00 p.m. (US/Pacific)

For more information on how to use Zoom broadcasting, consult the Help Docs.

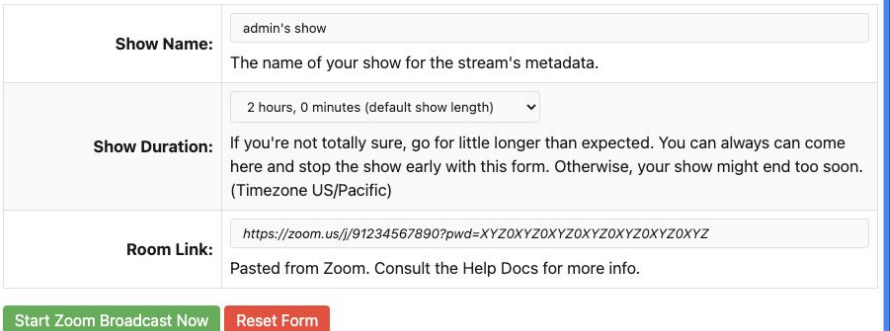

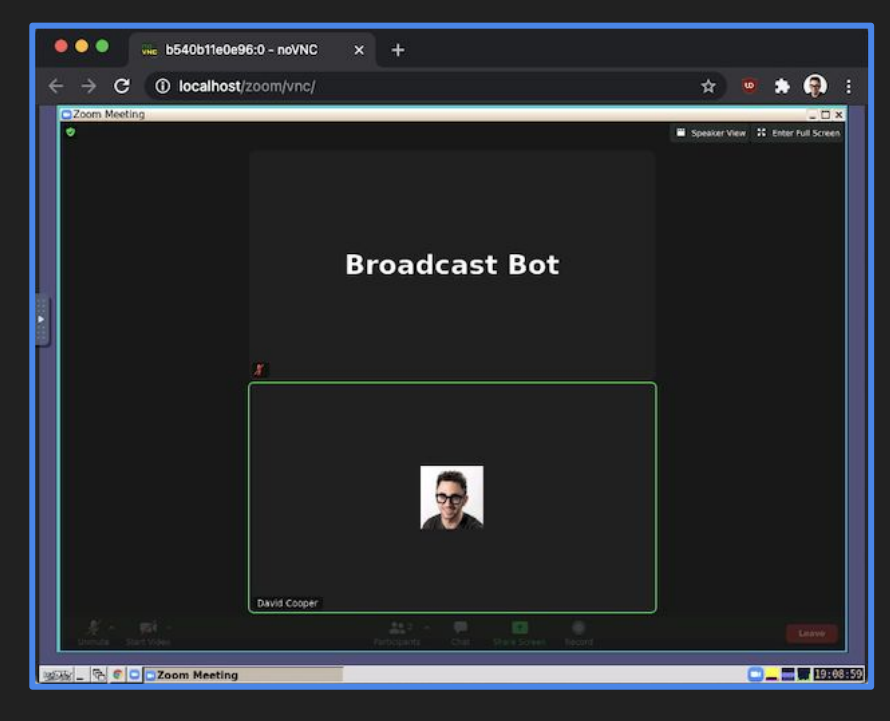

- Admins can use web interface to configure and login to the broadcasting Zoom account
- (Optional, but a paid Zoom account allows for longer 3+ person rooms)

### Feature: Zoom Broadcasting - Technical

- [Pulseaudio](https://www.freedesktop.org/wiki/Software/PulseAudio/) with always-sink + tcp-proto modules running in Harbor container
	- Zoom source in main **fallback() strip\_blank(input.pulseaudio())**
- [Zoom for Linux](https://zoom.us/download?os=linux) runs in a separate Ubuntu Docker container
	- [icewm](https://ice-wm.org/) desktop on top of fake X (virtual buffer) via [Xvfb](https://www.x.org/releases/X11R7.6/doc/man/man1/Xvfb.1.xhtml)
	- Web administration: x11 vnc + [noVNC](https://novnc.com/) + [websockify](https://github.com/novnc/websockify)
	- Zoom starts and stops by shell script receiving variables from web app
		- Script uses  $\underline{\text{xdq}-open}$  and  $\underline{\text{xdotool}}$  $\underline{\text{xdotool}}$  $\underline{\text{xdotool}}$  to mechanize user interaction with Zoom
	- Audio forwarded to Harbor container by env var: **PULSE\_SERVER=<addr-of-harbor-container>**
- *● Simple as that!*
- Source: [github.com/dtcooper/crazyarms/tree/master/zoom](https://github.com/dtcooper/crazyarms/tree/master/zoom)

### Feature: Open Broadcaster Software (OBS) / RTMP

- DJ gets RTMP server address and stream key from app and pastes into OBS
- [nginx-rtmp](https://github.com/arut/nginx-rtmp-module) runs in a Docker container
- nginx-rtmp auths DJs stream key via the **on\_publish** directive
- nginx-rtmp calls shell script on stream publish via the **exec\_push** directive
- Shell script uses [ffmpeg](https://ffmpeg.org/) to transcode RTMP stream to **input.harbor()** as if DJ were a normal Icecast 2 source client
- *● Simple as that!*
- Source: [github.com/dtcooper/crazyarms/tree/master/rtmp](https://github.com/dtcooper/crazyarms/tree/master/rtmp)

### Feature: Google Calendar Scheduling

- Recurring events are hard. Time zones are hard. Google Calendar does it well.
	- All scheduling is handled by a shared Google Calendar.
	- The email address for your DJ account needs to be invited to the Google Calendar event
- DJs show times are **restricted** to GCal events *or* **always** authorized.
- Optional "entry" and "exit" grace periods
- Web app runs in the timezone settings of the logged in DJ account.

### **Crazy Arms Test Station Mv Scheduled Shows**

Stream Status / Server Info / Zoom / Playout Log / Scheduled Shows / DJ Bans / Profile / Logout Welcome, admin. Station Admin / Help Docs

You are only authorized to broadcast during your scheduled times. Your login grace period:

- . You can start broadcasting up to 15 minutes before your scheduled time.
- You can keep broadcasting up to 15 minutes after your scheduled time.

#### My Upcoming Scheduled Shows (Not Including Grace Period)

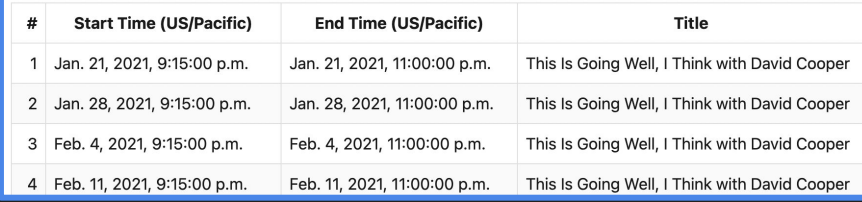

When a restricted show time is up, DJ is kicked off. Any attempt to re-auth will be rejected. Uses server.execute('<dj source id>.stop')

# Feature: AutoDJ and Pre-recorded Broadcasts

- Basic AutoDJ functionality
- Optional stop set support, ie groups of "jingles" that play at intervals, eg ○ Station ID / Ad / Ad / PSA / Station ID
- Optional weighted playlist support
- DJ's web UI supports requests

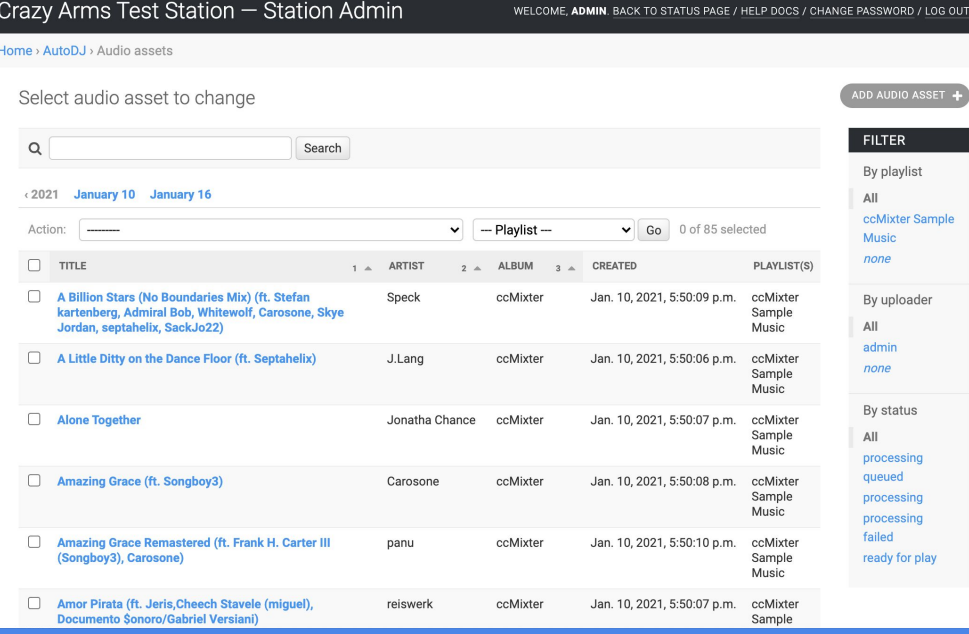

- Admins can schedule long format, pre-recorded broadcasts for specific times
	- These get played at the *exact* right time using telnet server: **<prerecorded\_source>.queue <uri>**
- Anti-repeat code on a per-track and per-artist basis
- Bulk importing via SFTP or command line, links like [SoundCloud](https://soundcloud.com/) work with [youtube-dl](https://youtube-dl.org/)

### What's Next?

- *You can try it today! Preloaded with sample data!*
- Targeting first release: mid-February 2021
- We need a logo! If you want to help, reach out.
- What's left?
	- Complete documentation
	- Improve front-end web app: jQuery to [alpine.js](https://github.com/alpinejs/alpine)  *FOR SHAME!!!*
	- Freeze dependencies: Docker images, Python package versions
	- Release containers to [Docker Hub](https://hub.docker.com/)
	- More complete unit testing
	- Test stream
	- There's a [TODO list in the repository](https://github.com/dtcooper/crazyarms/blob/master/TODO.md)

### ● Future Releases

- Recorded archive of live shows (possibly as automatically published podcasts)
- Better front-end visual design
- Using S3 to store audio assets

### **Thanks**

- [AzuraCast](https://azuracast.com/), [LibreTime](https://libretime.org/)  Several concepts come from them so **THANK YOU**
- The Liquidsoap Team
- *● You for attending!*

### Links

- Crazy Arms [crazyarms.xyz](https://crazyarms.xyz/) / [github.com/dtcooper/crazyarms](https://github.com/dtcooper/crazyarms)
	- $\circ$  Link to this deck in the repo
- Me - [david.cooper@burningman.org](mailto:david.cooper@burningman.org)
	- [github.com/dtcooper](https://github.com/dtcooper)
- [BMIR](https://en.wikipedia.org/wiki/BMIR) 94.5 FM / [Shouting Fire](https://shoutingfire.com/)
- Bonus: My terrible call-in radio show (NSFW) - [www.jew.pizza](https://www.jew.pizza/) *This Is Going Well, I Think with David Cooper*

# Fin.

# Questions / Comments